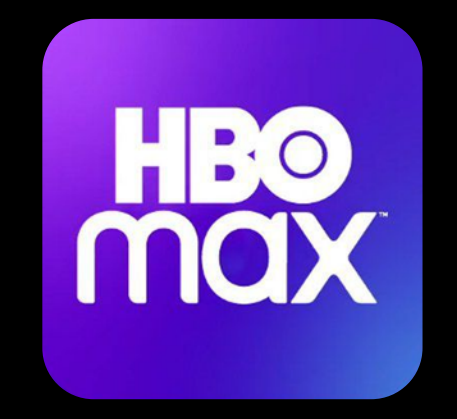

# HBO MOX

Aproveite a melhor programação com séries, filmes, produções originais e muito mais! Você pode criar até 5 perfis, assistir em até três telas diferentes ao mesmo tempo e baixar para ver offline, onde e quando quiser.

> Se tiver dúvidas e precisar de ajuda, não deixe de contatar o suporte!

#### **Passo1**

Acesse www.hbomax.com/br/pt ou baixe o app na loja de aplicativos compatível com o seu dispositivo.

# **Passo2**

Clique em "ENTRAR" e depois selecione "ENTRAR COM PROVEDOR".

# **Passo3**

Na busca, digite "Playhub" para selecionar o provedor parceiro.

# **Passo4**

Você será direcionado a uma outra tela, na qual deve digitar "SIM.DIGITAL SC".

Também insira seu login e senha (sem pontos/traços): Usuário: CPF do titular assinante Senha: 6 primeiros dígitos do CPF do titular assinante

Clique em "Entrar" e você será redirecionado ao app.

# **Passo5**

Preencha os dados pessoais solicitados e crie sua conta.

### **Passo6**

Pronto! Agora é só configurar seu perfil e começar a curtir mais de 15.000 horas de conteúdo na HBO Max.